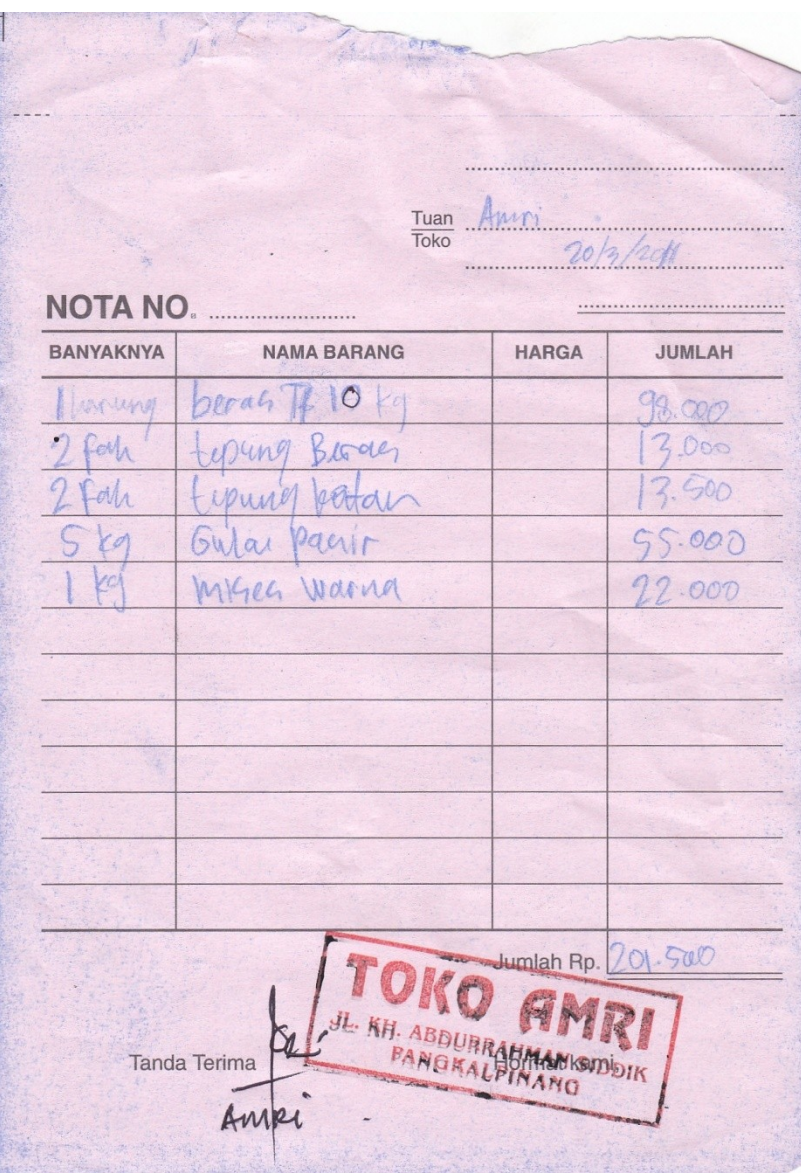

Lampiran A-1 : Nota

Keluaran Sistem Berjalan

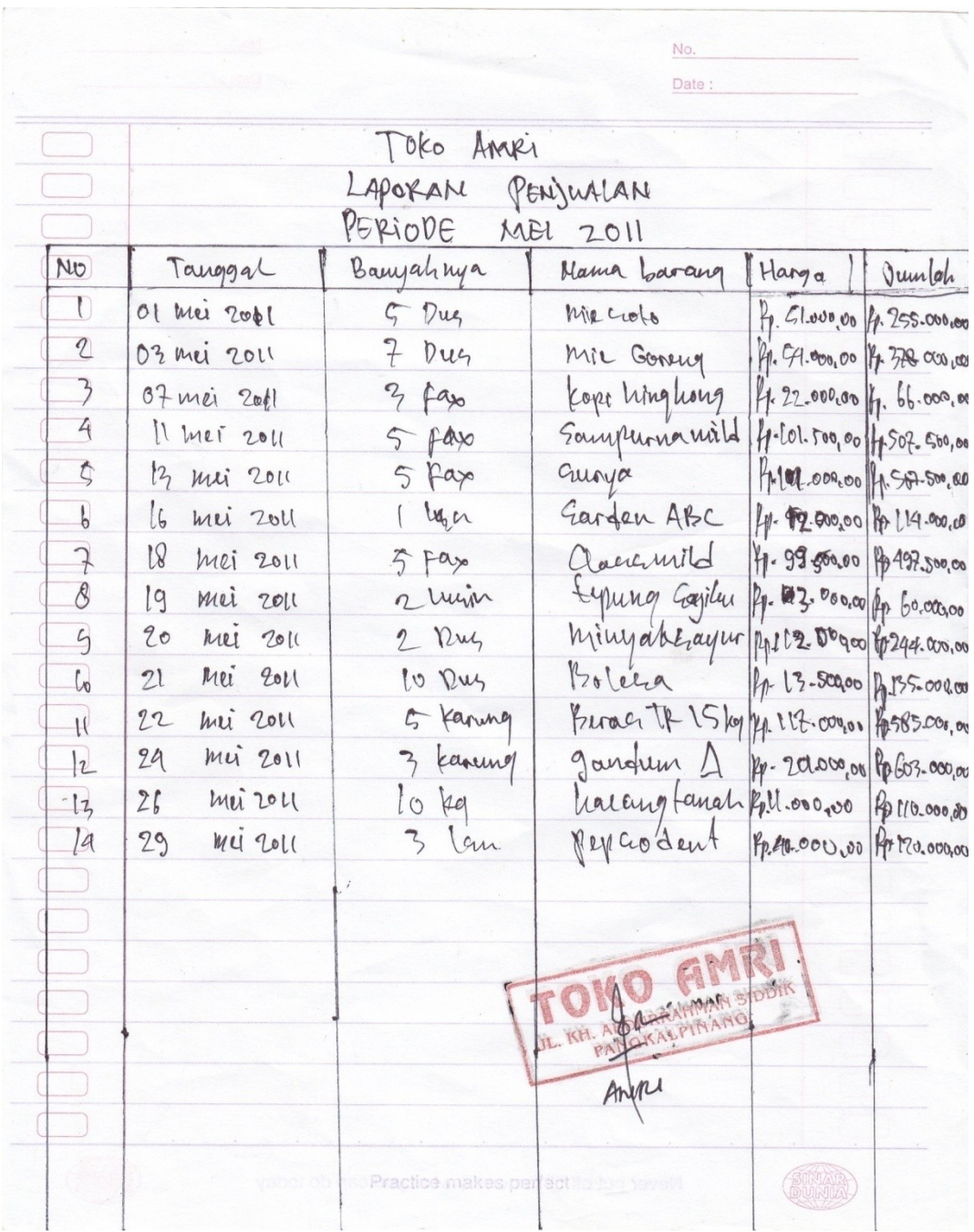

Lampiran A-2 : Laporan Penjualan

# Keluaran Sistem Berjalan

Private TP 8.000/79<br>
Says TP 8.000/79<br>
Says Tracing Hand 11000/29<br>
Facting Hand 11000/29<br>
The Porcing 1-200/2001<br>
Televis Report 1-200/2001<br>
Carden ATS<br>
Televis Report 1-000/2003<br>
Televis Report 1-000/2003<br>
Televis Report Tur

Lampiran B-1: Daftar Harga Barang

Masukan Sistem Berjalan

 $3 \text{ kax}$   $66000$ Kingleang  $2 \text{ pax}$ .  $4 \text{ p202000}$  $-101500$ (pax) Sampurna mild.  $1px.1239000$ Shetha  $-18000$ Amplop Kecil  $2$  pax. Pulper techno tiltam  $\mathbb{Z}$  9  $\mathbb{F}$ Hansaplast boy  $\circ$ ( Dig Mie goreng  $40<sup>1</sup>$ Mie Soto  $51010$  $10us.0$ Jeh sari Murni 3 pax 5000 0  $Xt$  $\overline{2}$  lusted Mary poko 2 LURIN poleo you  $5R.1$ Kopi mix. 1 ps. 1 good VABC MOCA Topp Bika gon  $1PS - V$ 840500

Lampiran B-2 : Data Pesanan

Masukan Sistem Berjalan

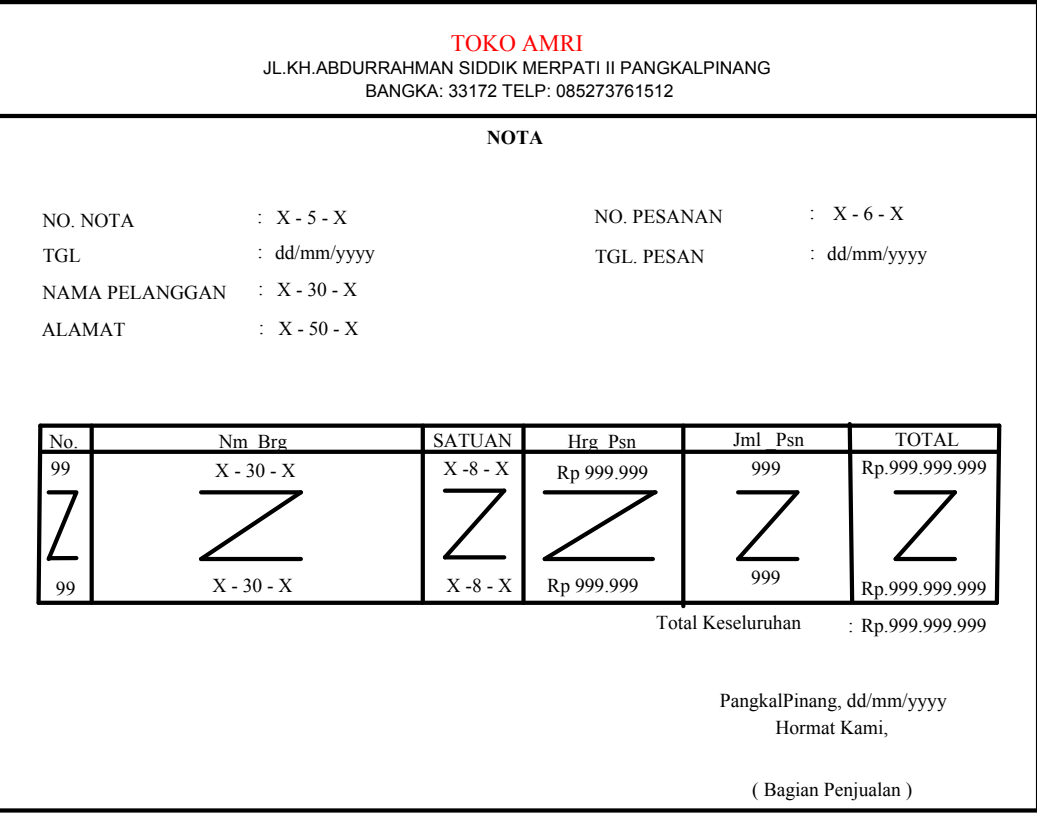

Lampiran C-1 : Nota

Rancangan Keluaran Sistem

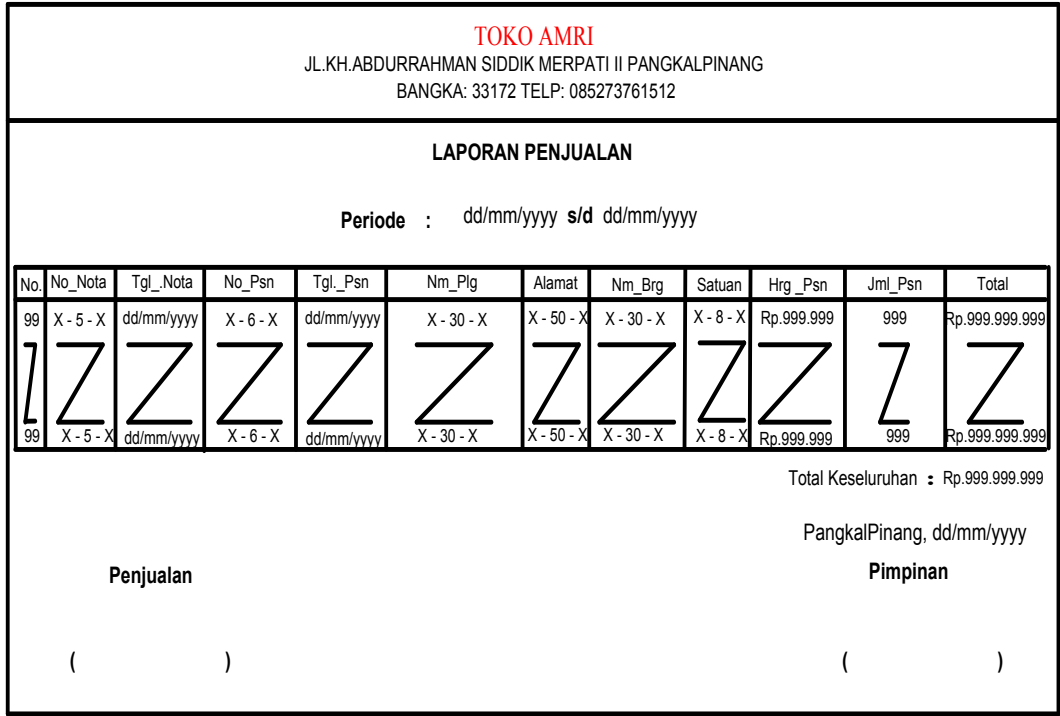

Lampiran C-2 : Laporan Penjualan

Rancangan Keluaran Sistem

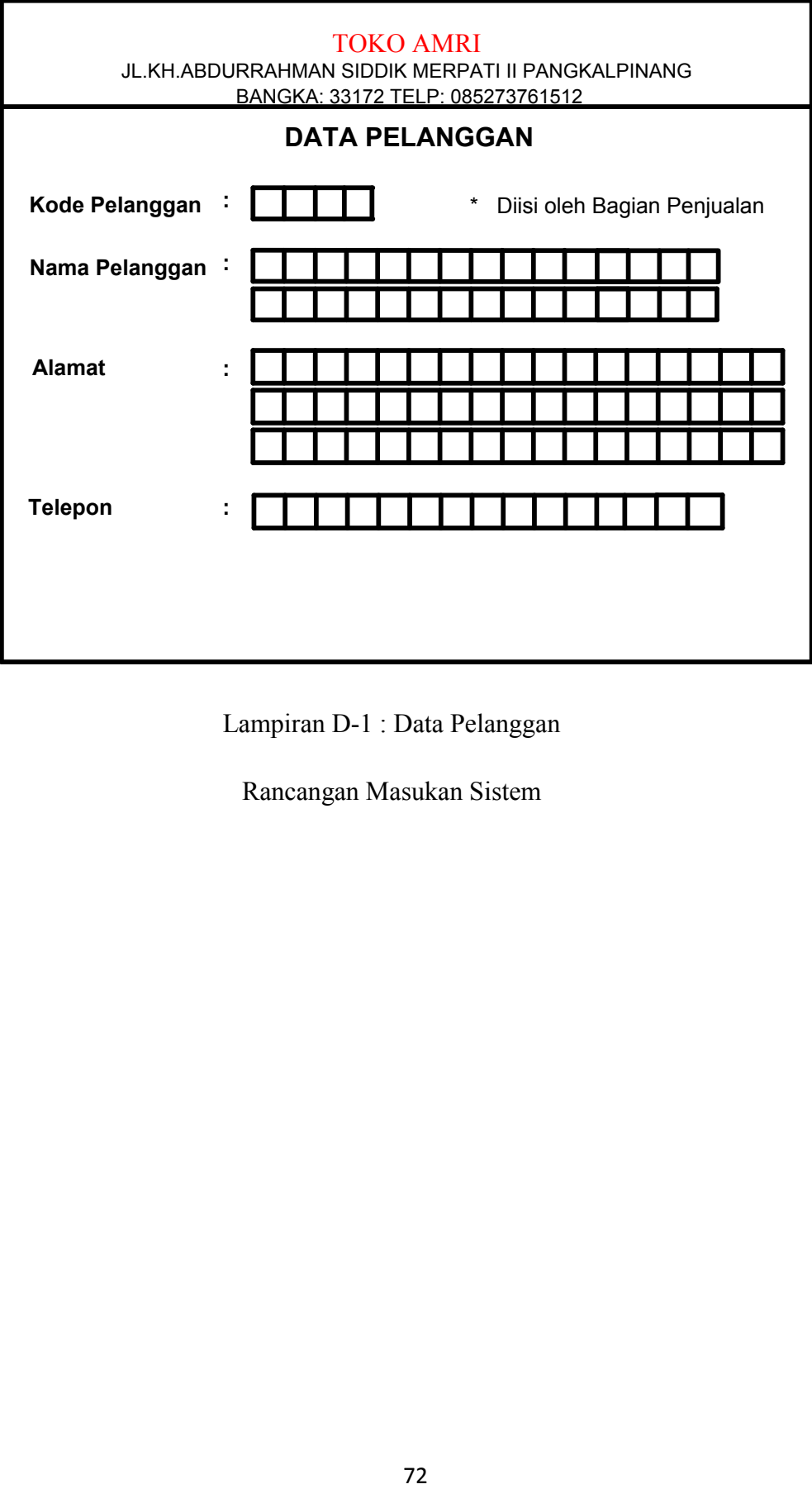

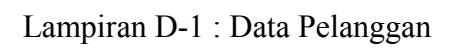

Rancangan Masukan Sistem

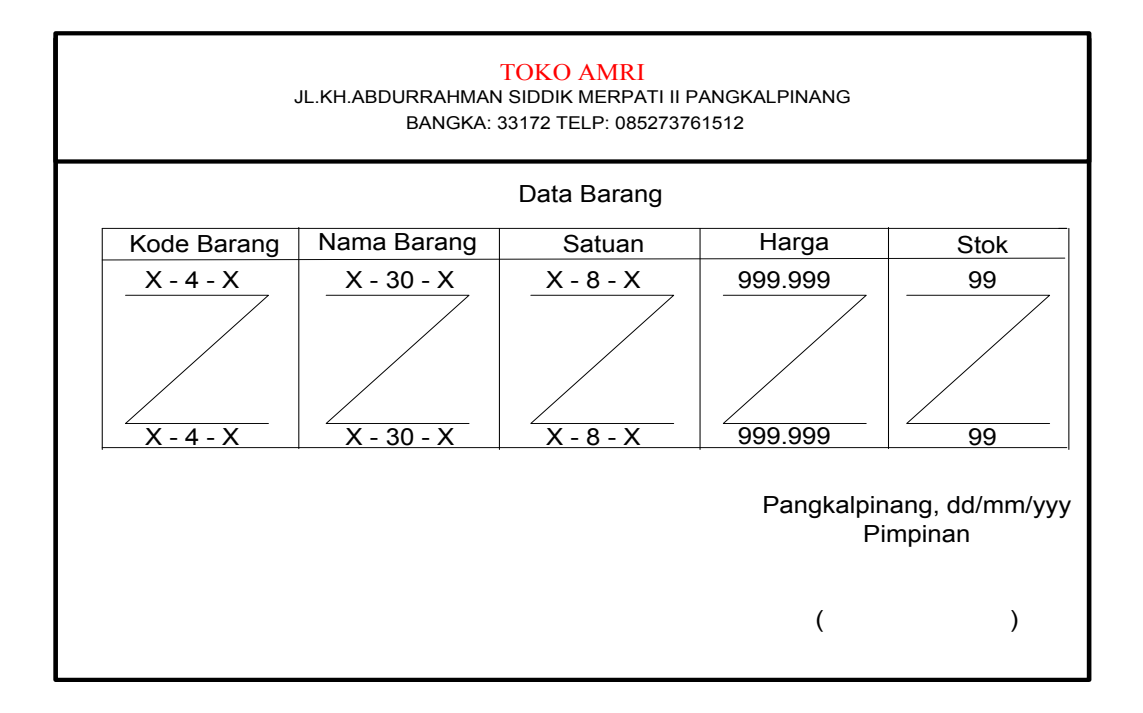

## Lampiran D-2 : Data Barang

## Rancangan Masukan Sistem

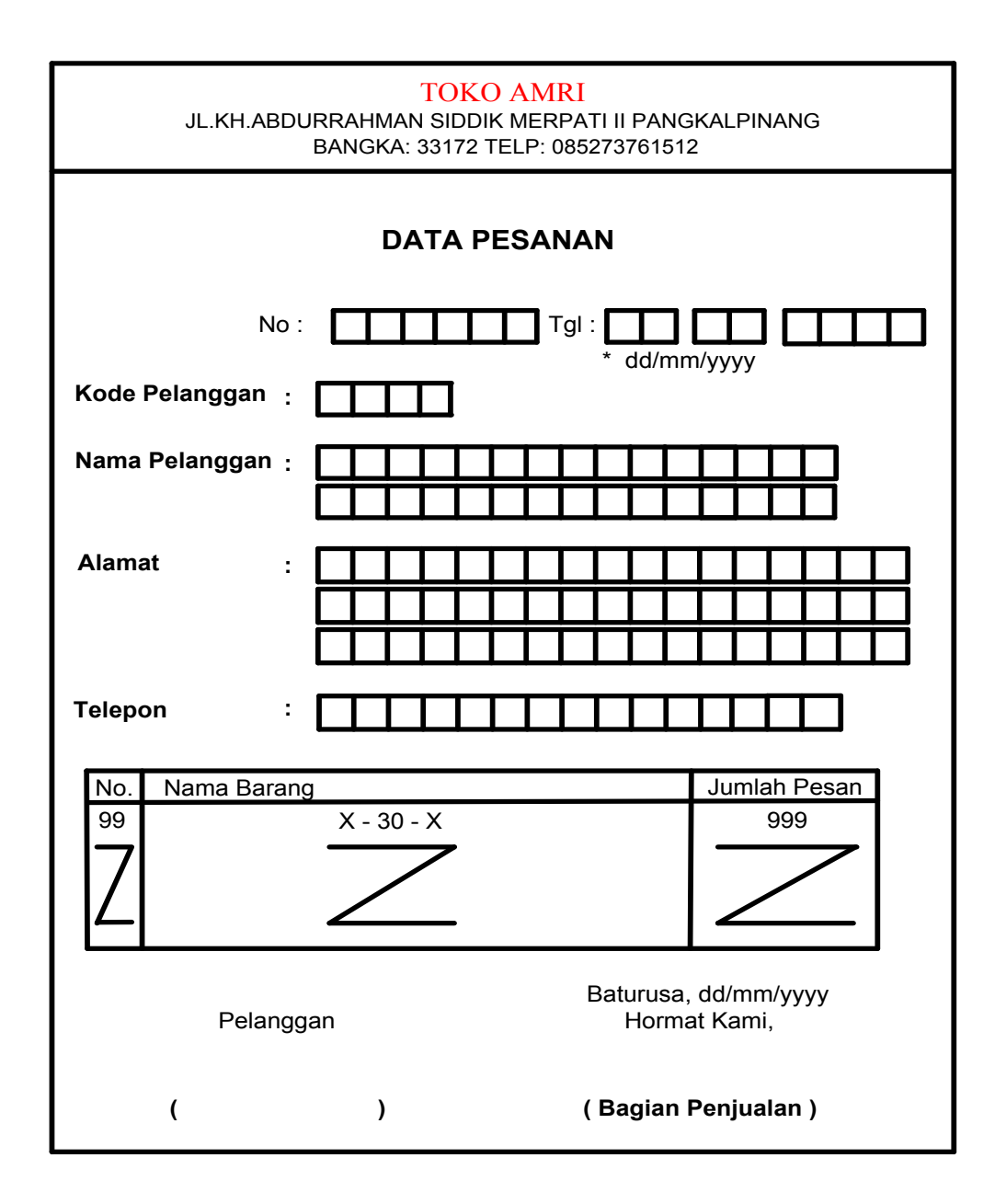

Lampiran D-3 : Data Pesanan

Rancangan Masukan Sistem

#### **TOKO AMRI**

Jalan kh Abdurrahman Siddik Merpari II PangkalPinang

Bangka 33172 Telepon 085273761512

#### SURAT KETERANGAN

Yang bertanda tangan di hawah ini

Nama AMRIANSYAH

**PIMPINAN** Jabatan

Menerangkan bahwa

IZWARDANA PUTRA Nama

0822300190 NIM

Telah melaksanakan Riset pada TOKO AMRI sejak tanggal April sid Mei 2011. dengan BAIK

Demikian Surat Keterangan ini dibuat untuk dapat dipergunakan sebagaimana mestinya.

Dibuat di PangkalPinang

Tanggal : /q Juni 2011 **AMKI** 

(Amriansyah)

#### TOKO AMRI

Jalan kh Abdurrahman Siddik Merpari II PangkaiPinang

#### Bangka 33172 Telepon 085273761512

#### SURAT KETERANGAN DOKUMEN RISET

Yang bertanda tangan dibawah ini

Bapak Amriansyah Nama

Jabatan Pimpinan

Menerangkan bahwa dokumen-dokumen yang diperlukan sebagai bahan

referensi untuk keperluan tugas akhir (TA) untuk mahasiswa

0822300190 Nim

Irwardana Putra Nama

Adalah benar dengan kesesuasan aslinya. Dokumen-dokumen tersebut

ndatah

- 1 Daftar harga barang
- 2. Pesanan
- 3. Nota
- 4 Laporan penjualan

Demikian surat keterangan ini dibuat untuk dapat dipergunakan dengan semestinya.

> Pangkalpinang, 14 Juni 2011 (Bapak Amriansyah)

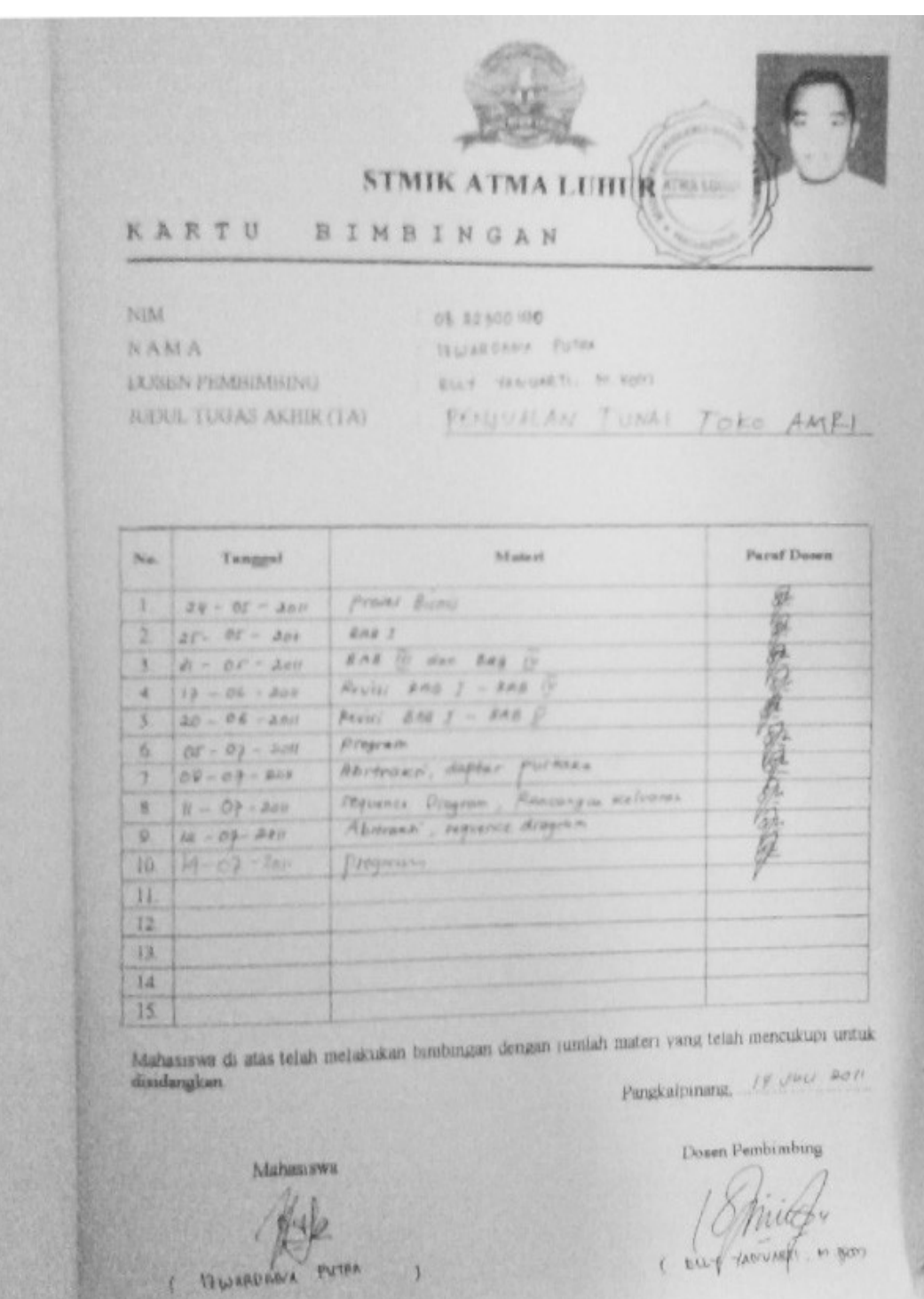

## **KONEKSI**

```
Imports System.Data.OleDb
Imports System.Data
Module Koneksi
     Public Con As String = "Provider=Microsoft.jet.Oledb.4.0;" & _
     "Data Source=" & Application.StartupPath & 
"\Database_Penjualan.mdb;"
     Public Cn As OleDb.OleDbConnection
End Module
```
## FORM MENU UTAMA

```
Imports System.Data.OleDb
Imports System.Data
Public Class FMenuUtama
     Private Sub ENTRYDATABARANGToolStripMenuItem_Click(ByVal
sender As System. Object, ByVal e As System. EventArgs) Handles
ENTRYDATABARANGToolStripMenuItem.Click
         FEntryBarang.ShowDialog()
     End Sub
     Private Sub FMenuUtama_Load(ByVal sender As System.Object, 
ByVal e As System.EventArgs) Handles MyBase.Load
         Try
             Cn = New OleDbConnection(Con)
             Cn.Open()
             MessageBox.Show("Koneksi Database Berhasil")
         Catch ex As Exception
             MessageBox.Show("Koneksi Database Gagal")
            MsgBox(ex.Message)
             Me.Dispose()
         End Try
     End Sub
     Private Sub ENTRYDATAPELANGGANToolStripMenuItem_Click(ByVal
sender As System.Object, ByVal e As System.EventArgs) Handles
ENTRYDATAPELANGGANToolStripMenuItem.Click
         FEntryPelanggan.ShowDialog()
     End Sub
     Private Sub ENTRYPESANANToolStripMenuItem_Click(ByVal sender 
As System.Object, ByVal e As System.EventArgs) Handles
ENTRYPESANANToolStripMenuItem.Click
         FEntryPesanan.ShowDialog()
     End Sub
     Private Sub CETAKNOTAToolStripMenuItem_Click(ByVal sender As
System.Object, ByVal e As System.EventArgs) Handles
CETAKNOTAToolStripMenuItem.Click
```

```
 FCetakNota.ShowDialog()
     End Sub
     Private Sub KELUARToolStripMenuItem_Click(ByVal sender As
System.Object, ByVal e As System.EventArgs) Handles
KELUARToolStripMenuItem.Click
         Dim jawab As DialogResult
        jawab = MessageBox.Show("Yakin Ingin Keluar.....??", \overline{\phantom{a}} "PERINGATAN", MessageBoxButtons.YesNo, 
MessageBoxIcon.Question)
         If jawab = Windows.Forms.DialogResult.Yes Then
             Me.Close()
         End If
         If jawab = Windows.Forms.DialogResult.No Then
         End If
     End Sub
     Private Sub
CETAKLAPORANPENJUALANBARANGToolStripMenuItem_Click(ByVal sender As
System.Object, ByVal e As System.EventArgs) Handles
CETAKLAPORANPENJUALANBARANGToolStripMenuItem.Click
         FCetakLaporanBarang.ShowDialog()
     End Sub
End Class
```
## FORM ENTRY PESANAN

```
Imports System.Data.OleDb
Imports System.Data
Public Class FEntryPesanan
     Dim ObjBarang As New classBarang
     Dim ObjPelanggan As New classPelanggan
     Dim ObjPesanan As New classPesanan
     Dim ObjIsi As New classPesan
     Dim cmd As OleDbCommand
     Dim baca As OleDbDataReader
     Dim tampungstok As New Integer
     Dim x As New Integer
     Private Sub FEntryPesanan_Load(ByVal sender As System.Object, 
ByVal e As System.EventArgs) Handles MyBase.Load
         ObjPesanan.oto()
         T1.Text = ObjPesanan.No_Psn
         ObjPesanan.TampilPesanan(T1.Text)
        x = 1tdate. Text = Format (Date. Today) End Sub
```

```
 Private Sub T2_KeyPress(ByVal sender As Object, ByVal e As
System.Windows.Forms.KeyPressEventArgs) Handles T2.KeyPress
        If Asc(e.KeyChar) = 13 Then
             ObjPelanggan.Kd_Plg = T2.Text
             ObjPelanggan.TampilTranPlg()
             T2.Text = ObjPelanggan.Kd_Plg
             T3.Text = ObjPelanggan.Nm_plg
             T4.Text = ObjPelanggan.Alamat
             T5.Focus()
         End If
     End Sub
    Private Sub T2 TextChanged(ByVal sender As System.Object,
ByVal e As System.EventArgs) Handles T2.TextChanged
     End Sub
    Private Sub btncari Click(ByVal sender As System.Object, ByVal
e As System.EventArgs) Handles btncari.Click
         FBrowsePelanggan.ShowDialog()
     End Sub
     Private Sub T5_KeyPress(ByVal sender As Object, ByVal e As
System.Windows.Forms.KeyPressEventArgs) Handles T5.KeyPress
         If Asc(e.KeyChar) = 13 Then
             ObjBarang.Kd_Brg = T5.Text()
             ObjBarang.TampilTranBrg()
             T5.Text = ObjBarang.Kd_Brg
             T6.Text = ObjBarang.Nm_Brg
             T7.Text = ObjBarang.Satuan
            T8.Text = ObjBarang.Hrg Brg
             T8.Focus()
         End If
     End Sub
     Private Sub T5_TextChanged(ByVal sender As System.Object, 
ByVal e As System.EventArgs) Handles T5.TextChanged
     End Sub
     Private Sub Button2_Click(ByVal sender As System.Object, ByVal
e As System.EventArgs) Handles Button2.Click
         FBrowseBarang.ShowDialog()
     End Sub
     Private Sub T9_KeyPress(ByVal sender As Object, ByVal e As
System.Windows.Forms.KeyPressEventArgs) Handles T9.KeyPress
        If Asc(e.KevChar) = 13 Then
            If T9. Text = "" Then
                 MsgBox("Isi Jumlah Barang yang akan dipesan ..... 
1!1!")
                 T10.Focus()
             Else
```

```
 '......Cek Stok DI Tabel Barang
                 cmd = New OleDbCommand("select * from Barang where 
Kd Brg ='" \& T5.Text \& "'", Cn)
                 baca = cmd.ExecuteReader
                 If baca.HasRows = True Then
                     baca.Read()
                    tampungstok = baca.Item(4)
                      If tampungstok < 5 Then
                          MsgBox("Stok ClearBarang, BELI DULU TRUS 
DI JUAL LAGI.....!!!")
                          ClearBarang()
                        Exit Sub
                     ElseIf T9.Text > tampungstok Then
                          MsgBox("Stok Hanya Ada " & tampungstok & 
"......!!!!")
                        T9.Text = "" T9.Focus()
                         T10.Text = "Exit Sub
                     End If
                 End If
                T10.Text = T8.Text * T9.Text T10.Focus()
             End If
         End If
     End Sub
     Public Sub ClearBarang()
        T5. Text = ""T6. Text = "T7.Text = "T8. Text = ""T9.Text = "T10.Text = " T5.Focus()
     End Sub
     Private Sub T10_KeyPress(ByVal sender As Object, ByVal e As
System.Windows.Forms.KeyPressEventArgs) Handles T10.KeyPress
         If Asc(e.KeyChar) = 13 Then
            For i = 0 To ListView3.Items.Count - 1
                  If ListView3.Items(i).SubItems(1).Text = T5.Text 
Then
                     MessageBox.Show("Kode Barang : [ " & T5.Text & 
"] Sudah Masuk ke Daftar Pesan !", "Infomasi....!!!!")
                     ClearBarang()
                    Exit Sub
                 End If
             Next
         End If
         TambahList()
         Call ClearBarang()
```
T5.Focus()

End Sub

```
Private Sub T10 TextChanged(ByVal sender As System.Object,
ByVal e As System.EventArgs) Handles T10.TextChanged
     End Sub
     Public Sub TambahList()
         Dim List As New ListViewItem
         List.Text = x
         List.SubItems.Add(T5.Text)
         List.SubItems.Add(T6.Text)
         List.SubItems.Add(T7.Text)
         List.SubItems.Add(T8.Text)
         List.SubItems.Add(T9.Text)
         List.SubItems.Add(T10.Text)
         ListView3.Items.AddRange(New ListViewItem() {List})
         T11.Text = Val(T11.Text) + Val(List.SubItems(6).Text)
        x = x + 1 End Sub
     Private Sub T1_KeyPress(ByVal sender As Object, ByVal e As
System.Windows.Forms.KeyPressEventArgs) Handles T1.KeyPress
         If Asc(e.KeyChar) = 13 Then
             cmd = New OleDbCommand("select * from Pesanan where 
No Psn = '" & T1.Text & "'", Cn)
             baca = cmd.ExecuteReader
             If baca.HasRows = False Then
                MessageBox.Show("No Pesanan : [" & T1.Text & "]
Tidak ada di database !", "Information")
                T1. Text = " Call ClearAll()
                 ObjPesanan.oto()
                 T1.Text = ObjPesanan.No_Psn
             Else
                 Kunci()
                 ObjPesanan.TampilPesanan(T1.Text)
                 tdate.Text = ObjPesanan.Tgl_Psn
                 T2.Text = ObjPesanan.Kd_Plg
                 T3.Text = ObjPesanan.Nm_Plg
                 T4.Text = ObjPesanan.Alamat
             End If
         End If
     End Sub
     Sub BukaKunci()
         T2.Enabled = True
         T3.Enabled = True
```

```
 T4.Enabled = True
         T5.Enabled = True
         T6.Enabled = True
         T11.Enabled = True
     End Sub
     Sub Kunci()
         T2.Enabled = False
         T3.Enabled = False
         T4.Enabled = False
         T5.Enabled = False
         T6.Enabled = False
         T11.Enabled = False
     End Sub
     Sub ClearAll()
        T2.Text = "T3.Text = "T4. Text = "T5.Text = "T6. Text = "T11.Text = " ListView3.Items.Clear()
         BukaKunci()
         T2.Focus()
     End Sub
     Private Sub T1_TextChanged(ByVal sender As System.Object, 
ByVal e As System.EventArgs) Handles T1.TextChanged
     End Sub
     Private Sub tdate_KeyPress(ByVal sender As Object, ByVal e As
System.Windows.Forms.KeyPressEventArgs) Handles tdate.KeyPress
         If Asc(e.KeyChar) = 13 Then
             T2.Focus()
         End If
     End Sub
    Private Sub tdate TextChanged(ByVal sender As System.Object,
ByVal e As System.EventArgs) Handles tdate.TextChanged
     End Sub
     Private Sub btnsimpan_Click(ByVal sender As System.Object, 
ByVal e As System.EventArgs) Handles btnsimpan.Click
         ObjPesanan.No_Psn = T1.Text
        ObjPesanan.Tgl Psn = tdate.Text
        ObjPesanan.Kd P1q = T2.Text cmd = New OleDbCommand("select * from Pesanan where No_Psn 
= '" \& T1. Text \& "'", Cn)
         baca = cmd.ExecuteReader
         If baca.HasRows = True Then
```

```
 MessageBox.Show("No Pesanan : [" & T1.Text & "] Sudah 
pernah disimpan !", "Information", MessageBoxButtons.OK, 
MessageBoxIcon.Information)
        ElseIf T1. Text = "" Then MsgBox("Isi No Pesanan yang ada pada textbox", 16, 
"Pesan !")
             T1.Focus()
        ElseIf T2. Text = "" Then MsgBox("Isi kode Pelanggan yang ada pada textbox", 16, 
"Pesan !")
             T2.Focus()
         Else
             ObjPesanan.Simpan(T1.Text)
            For i = 0 To ListView3. Items. Count - 1
                 ObjIsi.Hrg_Psn = 
ListView3.Items(i).SubItems(4).Text
                 ObjIsi.Jml_Psn = 
ListView3.Items(i).SubItems(5).Text
                 ObjIsi.Simpan(i, T1.Text, 
ListView3.Items(i).SubItems(1).Text)
             Next
             MessageBox.Show("Data Pesanan Sudah Tersimpan", 
"Information", MessageBoxButtons.OK, MessageBoxIcon.Information)
             Call ClearAll()
             ObjPesanan.oto()
             T1.Text = ObjPesanan.No_Psn
         End If
     End Sub
     Private Sub btnbatal_Click(ByVal sender As System.Object, 
ByVal e As System.EventArgs) Handles btnbatal.Click
         Call ClearAll()
         ObjPesanan.oto()
         T1.Text = ObjPesanan.No_Psn
        x = 1 ClearBarang()
     End Sub
     Private Sub btnkeluar_Click(ByVal sender As System.Object, 
ByVal e As System.EventArgs) Handles btnkeluar.Click
         Me.Close()
     End Sub
     Private Sub btntambah_Click(ByVal sender As System.Object, 
ByVal e As System.EventArgs) Handles btntambah.Click
         TambahList()
         Call ClearBarang()
         T5.Focus()
     End Sub
End Class
```
## FORM CETAK NOTA

```
Imports System.Data.OleDb
Imports System.Data
Public Class FCetakNota
     Dim ObjNota As New classNota
     Dim ObjPesanan As New classPesanan
     Dim ObjIsi As New classPesan
     Dim cmd As OleDbCommand
     Dim baca As OleDbDataReader
     Dim x As New Integer
     Private Sub FCetakNota_Load(ByVal sender As System.Object, 
ByVal e As System.EventArgs) Handles MyBase.Load
         ObjNota.oto()
         T1.Text = ObjNota.No_Nota
        tdate. Text = Format (Date. Today) End Sub
     Private Sub T2_KeyPress(ByVal sender As Object, ByVal e As
System.Windows.Forms.KeyPressEventArgs) Handles T2.KeyPress
        If Asc(e.KeyChar) = 13 Then
            cmd = New OleDbCommand("select * from Pesanan whereNo Psn = ''' & T2. Text & "'", Cn)
             baca = cmd.ExecuteReader
             If baca.HasRows = False Then
                MessageBox.Show("No Pesanan : [" & T2.Text & "]
Tidak ada di database !", "Information")
                T2.Text = "" Else
                 Kunci()
                 ObjPesanan.TampilNota(T2.Text)
                 T3.Text = ObjPesanan.Tgl_Psn
                 T4.Text = ObjPesanan.Kd_Plg
                 T5.Text = ObjPesanan.Nm_Plg
                 T6.Text = ObjPesanan.Alamat
             End If
         End If
     End Sub
    Private Sub T2 TextChanged(ByVal sender As System.Object,
ByVal e As System.EventArgs) Handles T2.TextChanged
     End Sub
     Sub BukaKunci()
         T2.Enabled = True
         T3.Enabled = True
         T4.Enabled = True
         T5.Enabled = True
         T6.Enabled = True
```

```
 End Sub
     Sub Kunci()
         T2.Enabled = False
         T3.Enabled = False
         T4.Enabled = False
         T5.Enabled = False
         T6.Enabled = False
     End Sub
     Sub ClearAll()
        T2. \text{Text} = \text{""}T3.Text = "T4. Text = "T5. Text = "T6. Text = " BukaKunci()
         T2.Focus()
     End Sub
     Private Sub Button5_Click(ByVal sender As System.Object, ByVal
e As System.EventArgs)
         Call ClearAll()
         ObjNota.oto()
         T1.Text = ObjNota.No_Nota
        tdate.<b>Text</b> = <b>Format</b> (<b>Date</b>.<b>Today</b>) End Sub
    Private Sub Button6 Click(ByVal sender As System.Object, ByVal
e As System.EventArgs) Handles btnkeluar.Click
         Me.Close()
     End Sub
     Private Sub btncetak_Click(ByVal sender As System.Object, 
ByVal e As System.EventArgs) Handles btncetak.Click
         Cn = New OleDbConnection(Con)
         If Cn.State <> ConnectionState.Closed Then Cn.Close()
         Cn.Open()
         ObjNota.No_Psn = T2.Text
         ObjNota.No_Nota = T1.Text
        ObjNota.Tg\overline{1} Nota = T3.Text
        If T2. \text{Text} = \text{""} Then
 'MsgBox(" Isi No Pesanan yang sudah dipesan ", 
MsgBoxStyle.Critical, "Pesan !")
              T2.Focus()
         Else
              Call BukaKunci()
              ObjNota.No_Psn = T2.Text
              ObjNota.Tgl_Nota = tdate.Text
```

```
 ObjNota.Simpan(T1.Text)
             On Error Resume Next
             Dim conter As Integer
            \text{context} = 1 Do While conter < 10
                 \text{context} = \text{context} + 1 Loop
              Dim jawab As DialogResult
              jawab = MessageBox.Show("Yakin Ingin Mencetak.....??"
& " No.Nota" & T1.Text, _
                          "INFORMATION", MessageBoxButtons.YesNo, 
MessageBoxIcon.Question)
              If jawab = Windows.Forms.DialogResult.Yes Then
                  CNota.CrystalReportViewer1.SelectionFormula = 
"{QNota.No_Nota}='" & T1.Text & "'"
                  CNota.CrystalReportViewer1.RefreshReport()
                  CNota.ShowDialog()
                  'Me.Close()
              End If
             If jawab = Windows.Forms.DialogResult.No Then
             End If
              'If MessageBox.Show("Anda Ingin Mencetak" & " 
No.Pesanan" & T3.Text, "Konfirmasi" & Chr(13)) Then
             'MsgBox("Cetak No.Pesanan" & T3.Text)
             Call ClearAll()
             ObjNota.oto()
             T1.Text = ObjNota.No_Nota
              tdate.Text = Format(Date.Today)
         End If
         ''End If
     End Sub
     Private Sub Button1_Click(ByVal sender As System.Object, ByVal
e As System.EventArgs) Handles Button1.Click
         Dim a As New FBrowsePesanan
         a.ShowDialog()
         If a.xnopes <> "" Then
             T2.Text = a.xnopes
            T3.Text = a.xtqlpes T4.Text = a.xKD_PLG
            TS. Text = a. xNM PLG
            T6. Text = a. xALAMAT
         End If
     End Sub
```

```
 Private Sub T1_TextChanged(ByVal sender As System.Object, 
ByVal e As System.EventArgs) Handles T1.TextChanged
     End Sub
     Private Sub Label6_Click(ByVal sender As System.Object, ByVal
e As System.EventArgs) Handles Label6.Click
     End Sub
End Class
FORM ENTRY PESANAN
Public Class FEntryPelanggan
     Dim Obj As New classPelanggan
     Private Sub FPelanggan_Activated(ByVal sender As Object, ByVal
e As System.EventArgs) Handles Me.Activated
         T2.Focus()
     End Sub
     Private Sub FPelanggan_Load(ByVal sender As System.Object, 
ByVal e As System.EventArgs) Handles MyBase.Load
         T1.Text = Obj.Kd_Plg
         Obj.ShowData()
         Obj.oto()
         T1.Text = Obj.Kd_Plg
     End Sub
    Private Sub btncari Click(ByVal sender As System.Object, ByVal
e As System.EventArgs) Handles btncari.Click
         FBrowsePelanggan.ShowDialog()
     End Sub
     Private Sub T1_KeyPress(ByVal sender As Object, ByVal e As
System.Windows.Forms.KeyPressEventArgs) Handles T1.KeyPress
        If Asc(e.KeyChar) = 13 Then
             Obj.Kd_Plg = T1.Text
             Obj.tampil()
             T1.Text = Obj.Kd_Plg
            T2. Text = Obi.Nm plg
            T3. Text = <math>Obj.Alamat T4.Text = Obj.Telp
             T2.Focus()
         End If
     End Sub
     Private Sub T1_TextChanged(ByVal sender As System.Object, 
ByVal e As System.EventArgs) Handles T1.TextChanged
     End Sub
     Private Sub btnsimpan_Click(ByVal sender As System.Object, 
ByVal e As System.EventArgs) Handles btnsimpan.Click
```

```
 If T1.Text = "" Then
             MsgBox(" Isi Kode Pelanggan yang ada pada textbox ", 
16, "Pesan !")
             T1.Focus()
        ElseIf T2. Text = "" Then MsgBox(" Isi Nama Pelanggan yang ada pada textbox ", 
MsgBoxStyle.Critical, "Pesan !")
             T2.Focus()
         ElseIf T3.Text = "" Then
             MsgBox(" Isi Alamat Pelanggan yang ada pada textbox ", 
MsgBoxStyle.Critical, "Pesan !")
             T3.Focus()
        ElseIf T4. Text = "" Then MsgBox(" Isi nomor Telepon Pelanggan yang ada pada 
textbox ", MsgBoxStyle.Critical, "Pesan !")
             T4.Focus()
         Else
             Obj.Kd_Plg = T1.Text
            Obj.Nm p1q = T2.TextObj.Alamat = T3.Text Obj.Telp = T4.Text
             Obj.Simpan(T1.Text)
             Obj.ShowData()
             Obj.Batal()
             T1.Text = Obj.Kd_Plg
            T2. Text = Obj . Nm plg
            T3. Text = Obj. Alamat T4.Text = Obj.Telp
             T2.Focus()
             Call Obj.oto()
             T1.Text = Obj.Kd_Plg
         End If
     End Sub
     Private Sub btnubah_Click(ByVal sender As System.Object, ByVal
e As System.EventArgs) Handles btnubah.Click
         Obj.Kd_Plg = T1.Text
         Obj.Nm_plg = T2.Text
        Obj. Alamat = T3. Text
         Obj.Telp = T4.Text
         Obj.Ubah(T1.Text)
         Obj.ShowData()
         Obj.Batal()
         T1.Text = Obj.Kd_Plg
        T2. Text = Obj . Nm plg
        T3. Text = Obj. Alamat T4.Text = Obj.Telp
         T2.Focus()
         Call Obj.oto()
         T1.Text = Obj.Kd_Plg
```
End Sub

```
 Private Sub ListView1_SelectedIndexChanged(ByVal sender As
System.Object, ByVal e As System.EventArgs) Handles
ListView1.SelectedIndexChanged
         Obj.Kd_Plg = T1.Text
        T1. Text = ListView1.FocusedItem.SubItems (1). Text T2.Text = ListView1.FocusedItem.SubItems(2).Text
         T3.Text = ListView1.FocusedItem.SubItems(3).Text
         T4.Text = ListView1.FocusedItem.SubItems(4).Text
         T2.Focus()
     End Sub
     Private Sub btnbatal_Click(ByVal sender As System.Object, 
ByVal e As System.EventArgs) Handles btnbatal.Click
         Obj.Batal()
         T1.Text = Obj.Kd_Plg
         T2.Text = Obj.Nm_plg
        T3. Text = Obi.Alamat
         T4.Text = Obj.Telp
         T1.Focus()
         Call Obj.oto()
         T1.Text = Obj.Kd_Plg
     End Sub
     Private Sub btnhapus_Click(ByVal sender As System.Object, 
ByVal e As System.EventArgs) Handles btnhapus.Click
         Dim Pesan As String
         Pesan = MsgBox(" Apakah Kode Pelanggan : [ " & T1.Text & " 
] Akan Dihapus !?", MsgBoxStyle.OkCancel, "Pesan !")
         If Pesan = MsgBoxResult.Ok Then
             Obj.Kd_Plg = T1.Text
             Obj.Hapus()
             Obj.ShowData()
         Else
             MsgBox(" Kode Pelanggan < " & T1.Text & " > Batal 
Dihapus", MsgBoxStyle.OkOnly, "Pesan !")
         End If
         Obj.Batal()
         T1.Text = Obj.Kd_Plg
         T2.Text = Obj.Nm_plg
         T3.Text = Obj.Alamat
         T4.Text = Obj.Telp
         T2.Focus()
         Call Obj.oto()
         T1.Text = Obj.Kd_Plg
     End Sub
    Private Sub btnkeluar Click(ByVal sender As System.Object,
ByVal e As System.EventArgs) Handles btnkeluar.Click
         Me.Close()
     End Sub
```
#### End Class

#### FORM ENTRY BARANG

```
Public Class FEntryBarang
     Dim Obj As New classBarang
    Private Sub FBarang Activated(ByVal sender As Object, ByVal e
As System.EventArgs) Handles Me.Activated
         T2.Focus()
     End Sub
     Private Sub FBarang_Load(ByVal sender As System.Object, ByVal
e As System.EventArgs) Handles MyBase.Load
         T1.Text = Obj.Kd_Brg
         Obj.ShowData()
         Obj.oto()
         T1.Text = Obj.Kd_Brg
     End Sub
    Private Sub btnCari Click(ByVal sender As System.Object, ByVal
e As System.EventArgs) Handles btnCari.Click
         FBrowseBarang.ShowDialog()
     End Sub
     Private Sub T1_KeyPress(ByVal sender As Object, ByVal e As
System.Windows.Forms.KeyPressEventArgs) Handles T1.KeyPress
         If Asc(e.KeyChar) = 13 Then
             Obj.Kd_Brg = T1.Text
             Obj.tampil()
             T1.Text = Obj.Kd_Brg
             T2.Text = Obj.Nm_Brg
             T3.Text = Obj.Satuan
             T4.Text = Obj.Hrg_Brg
            T5. Text = Obj.Stok T2.Focus()
         End If
     End Sub
     Private Sub T1_TextChanged(ByVal sender As System.Object, 
ByVal e As System.EventArgs) Handles T1.TextChanged
     End Sub
     Private Sub btnsimpan_Click(ByVal sender As System.Object, 
ByVal e As System.EventArgs) Handles btnsimpan.Click
         If T1.Text = "" Then
             MsgBox(" Isi Kode Barang yang ada pada textbox ", 16, 
"Pesan !")
             T1.Focus()
        ElseIf T2. Text = "" Then MsgBox(" Isi Nama Barang yang ada pada textbox ", 
MsgBoxStyle.Critical, "Pesan !")
             T2.Focus()
        ElseIf T3. Text = "" Then
```

```
 MsgBox(" Isi Satuan yang ada pada textbox ", 
MsgBoxStyle.Critical, "Pesan !")
             T3.Focus()
        ElseIf T4. Text = "" Then MsgBox(" Isi Harga Barang yang ada pada textbox ", 
MsgBoxStyle.Critical, "Pesan !")
             T4.Focus()
        ElseIf T5. Text = "" Then MsgBox(" Isi Jumlah Stok yang ada pada textbox ", 
MsgBoxStyle.Critical, "Pesan !")
             T5.Focus()
         Else
             Obj.Kd_Brg = T1.Text
             Obj.Nm_Brg = T2.Text
             Obj.Satuan = T3.Text
             Obj.Hrg_Brg = T4.Text
            Obj.Stok = T5.Text Obj.Simpan(T1.Text)
             Obj.ShowData()
             Obj.Batal()
             T1.Text = Obj.Kd_Brg
            T2. Text = Obi.Nm Brg
            T3. Text = Obi.Satuan T4.Text = Obj.Hrg_Brg
            TS.Text = Obi.Stok T2.Focus()
             Call Obj.oto()
             T1.Text = Obj.Kd_Brg
         End If
     End Sub
     Private Sub btnubah_Click(ByVal sender As System.Object, ByVal
e As System.EventArgs) Handles btnubah.Click
         Obj.Kd_Brg = T1.Text
         Obj.Nm_Brg = T2.Text
         Obj.Satuan = T3.Text
         Obj.Hrg_Brg = T4.Text
         Obj.Stok = T5.Text
         Obj.Ubah(T1.Text)
         Obj.ShowData()
         Obj.Batal()
         T1.Text = Obj.Kd_Brg
        T2.Text = Obj.MmBrq T3.Text = Obj.Satuan
         T4.Text = Obj.Hrg_Brg
        T5. Text = Obj.Sto\overline{k} T2.Focus()
         Call Obj.oto()
         T1.Text = Obj.Kd_Brg
     End Sub
     Private Sub ListView1_SelectedIndexChanged(ByVal sender As
System.Object, ByVal e As System.EventArgs) Handles
ListView1.SelectedIndexChanged
         Obj.Kd_Brg = T1.Text
```

```
 T1.Text = ListView1.FocusedItem.SubItems(1).Text
         T2.Text = ListView1.FocusedItem.SubItems(2).Text
         T3.Text = ListView1.FocusedItem.SubItems(3).Text
         T4.Text = ListView1.FocusedItem.SubItems(4).Text
         T5.Text = ListView1.FocusedItem.SubItems(5).Text
         'T1.Enabled = False
         T2.Focus()
     End Sub
     Private Sub btnbatal_Click(ByVal sender As System.Object, 
ByVal e As System.EventArgs) Handles btnbatal.Click
         Obj.Batal()
         T1.Text = Obj.Kd_Brg
        T2.Text = Obj.Mm BrqT3. Text = Obj.Satuan T4.Text = Obj.Hrg_Brg
         T5.Text = Obj.Stok
         T1.Focus()
         Call Obj.oto()
         T1.Text = Obj.Kd_Brg
     End Sub
     Private Sub btnhapus_Click(ByVal sender As System.Object, 
ByVal e As System.EventArgs) Handles btnhapus.Click
         Dim Pesan As String
        Pesan = MsgBox(" Apakah Kode Barang : [ " & T1. Text & " ]
Akan Dihapus !?", MsgBoxStyle.OkCancel, "Pesan !")
         If Pesan = MsgBoxResult.Ok Then
             Obj.Kd_Brg = T1.Text
             Obj.Hapus()
             Obj.ShowData()
         Else
             MsgBox(" Kode Barang < " & T1.Text & " > Batal 
Dihapus", MsgBoxStyle.OkOnly, "Pesan !")
         End If
         Obj.Batal()
         T1.Text = Obj.Kd_Brg
         T2.Text = Obj.Nm_Brg
         T3.Text = Obj.Satuan
         T4.Text = Obj.Hrg_Brg
        T5. Text = Obj.Stok T2.Focus()
         Call Obj.oto()
         T1.Text = Obj.Kd_Brg
     End Sub
    Private Sub btnkeluar Click(ByVal sender As System.Object,
ByVal e As System.EventArgs) Handles btnkeluar.Click
         Me.Close()
     End Sub
     Private Sub T4_KeyPress(ByVal sender As Object, ByVal e As
System.Windows.Forms.KeyPressEventArgs) Handles T4.KeyPress
        If Asc(e.KeyChar) = 13 Then
             T5.Focus()
```

```
 End If
     End Sub
    Private Sub T4 TextChanged(ByVal sender As System.Object,
ByVal e As System.EventArgs) Handles T4.TextChanged
     End Sub
     Private Sub T2_KeyPress(ByVal sender As Object, ByVal e As
System.Windows.Forms.KeyPressEventArgs) Handles T2.KeyPress
         If Asc(e.KeyChar) = 13 Then
             T3.Focus()
         End If
     End Sub
    Private Sub T2 TextChanged(ByVal sender As System.Object,
ByVal e As System.EventArgs) Handles T2.TextChanged
     End Sub
     Private Sub T3_KeyPress(ByVal sender As Object, ByVal e As
System.Windows.Forms.KeyPressEventArgs) Handles T3.KeyPress
        If Asc(e.KeyChar) = 13 Then
             T4.Focus()
         End If
     End Sub
    Private Sub T3 TextChanged(ByVal sender As System.Object,
ByVal e As System.EventArgs) Handles T3.TextChanged
     End Sub
     Private Sub T5_KeyPress(ByVal sender As Object, ByVal e As
System.Windows.Forms.KeyPressEventArgs) Handles T5.KeyPress
         If Asc(e.KeyChar) = 13 Then
            btnsimpan.Focus()
         End If
     End Sub
    Private Sub T5 TextChanged(ByVal sender As System.Object,
ByVal e As System.EventArgs) Handles T5.TextChanged
     End Sub
```

```
End Class
```
#### FORM CETAK LAPORAN

Public Class FCetakLaporanBarang

 Private Sub FCetakLaporanPelanggan\_Load(ByVal sender As System.Object, ByVal e As System.EventArgs) Handles MyBase.Load

End Sub

```
Private Sub Button1 Click(ByVal sender As System.Object, ByVal
e As System.EventArgs) Handles Button1.Click
         CLPLaporanPenjualan.ShowDialog()
     End Sub
     Private Sub Button2_Click(ByVal sender As System.Object, ByVal
e As System.EventArgs) Handles Button2.Click
        Me.Close()
     End Sub
```
#### End Class

### CLASS BARANG

```
Imports System.Data.OleDb
Imports System.Data
Public Class classBarang
     Private XKd_Brg As String
     Private XNm_Brg As String
     Private XSatuan As String
     Private XHrg_Brg As Double
     Private XStok As Integer
     Dim cmd As OleDbCommand
     Dim baca As OleDbDataReader
     Dim baris As Boolean
     Dim x As Integer
     Dim TmpNilai As String = ""
     Public nil As Integer
     Public Property Kd_Brg() As String
         Get
             Return XKd_Brg
         End Get
         Set(ByVal value As String)
             XKd_Brg = value
         End Set
     End Property
     Public Property Nm_Brg() As String
         Get
             Return XNm_Brg
         End Get
         Set(ByVal value As String)
             XNm_Brg = value
         End Set
     End Property
     Public Property Satuan() As String
         Get
             Return XSatuan
         End Get
         Set(ByVal value As String)
             XSatuan = value
```

```
 End Set
     End Property
    Public Property Hrg Brg() As Double
         Get
             Return XHrg_Brg
         End Get
         Set(ByVal value As Double)
            XHrq Brg = value
         End Set
     End Property
     Public Property Stok() As String
         Get
             Return XStok
         End Get
         Set(ByVal value As String)
             XStok = value
         End Set
     End Property
     Public Function Simpan(ByVal Kode As String) As Integer
        cmd = New OleDbCommand("select * from Barang where Kd_Brg 
="" & Kode & "'", Cn)
        baca = cmd.ExecuteReader()bari s = False If baca.HasRows = True Then
            MsgBox("Kode Barang : " & Kode & "Sudah pernah 
disimpan !1")
         Else
             cmd = New OleDbCommand("insert into Barang (Kd_Brg, 
Nm Brg, Satuan, Hrg Brg, Stok)" &
                                     "values ('" & Kode & "','" & 
XNm_Brg & "','" & XSatuan & "','" & XHrg_Brg & "','" & XStok & 
^{\mathfrak{m}}, Cn)
             MessageBox.Show("Data Dengan Kode Barang : " & Kode & 
" Sudah Tersimpan")
             Return cmd.ExecuteNonQuery
         End If
     End Function
     Public Function Ubah(ByVal Kode As String) As Integer
        cmd = New OleDbCommand("select * from Barang where Kd_Brg 
="" & Kode & "'", Cn)
         baca = cmd.ExecuteReader()
        bari s = False If baca.HasRows = True Then
             cmd = New OleDbCommand("update Barang set Nm_Brg='" & 
XNm Brg & "', Satuan='" & _
                                  XSatuan & "', Hrq Brq='" &
XHrg Brg & "', Stok ='" & XStok & "' where Kd Brg=\overline{''}" & Kode & "'",
Cn)
             MessageBox.Show("Data Dengan Kode Barang : " & Kode & 
" Sudah Di Ubah")
             Return cmd.ExecuteNonQuery
         End If
     End Function
     Public Function Hapus() As Integer
```

```
 cmd = New OleDbCommand("select * from Barang where 
Kd_Brg='" & XKd_Brg & "'", Cn)
         baca = cmd.ExecuteReader()
         If baca.HasRows = False Then
            MsgBox("Kode Barang : [" & XKd_Brg & "] Tidak Ada ", 
MsgBoxStyle.Information, "Pesan !")
         Else
             MsgBox("Kode Barang : [" & XKd_Brg & "] Sudah Dihapus 
", MsgBoxStyle.Information, "Pesan !")
            cmd = New OleDbCommand("delete from Barang Where 
Kd Brg = '" & XKd Brg & "'", Cn)
            Return cmd.ExecuteNonQuery
         End If
     End Function
     Public Function Batal() As Integer
        Kd Brg = ""NmBrq = "Satuan = "Hrg Brg = 0Sto\overline{k} = 0 End Function
     Public Sub ShowData() '.............untuk menampilkan isi data 
di listview
        x = 1 cmd = New OleDbCommand("SELECT * FROM Barang order by 
Kd_Brg asc", Cn)
         baca = cmd.ExecuteReader
         FEntryBarang.ListView1.Items.Clear()
         While baca.Read
             FEntryBarang.ListView1.Items.Add((x).ToString)
            FEntryBarang.ListView1.Items(x -
1).SubItems.Add(baca.Item("Kd_Brg").ToString)
            FEntryBarang.ListView1.Items(x -
1).SubItems.Add(baca.Item("Nm_Brg").ToString)
             FEntryBarang.ListView1.Items(x -
1).SubItems.Add(baca.Item("Satuan").ToString)
             FEntryBarang.ListView1.Items(x -
1).SubItems.Add(baca.Item("Hrg_Brg").ToString)
            FEntryBarang.ListView1.Items(x -
1).SubItems.Add(baca.Item("Stok").ToString)
           x = x + 1 End While
     End Sub
    Public Sub tampil() ' ................................untuk
menampilkan data pada TextBox
         cmd = New OleDbCommand("select * from Barang where kd_Brg 
= '" & XKd Brg & "'", Cn)
         baca = cmd.ExecuteReader
         If baca.HasRows = True Then
```

```
 baca.Read()
XKd Brg = baca.Item(0)XNm Brg = baca.Item(1)
XSatuan = baca.Item(2)XHrg Brg = baca.Item(3)XSto\overline{k} = baca.Item(4)
```

```
 End If
```

```
 End Sub
     Public Sub TampilTranBrg()
        cmd = New OleDbCommand("select * from Barang where 
Kd_Brg='" & XKd_Brg & "'", Cn)
        baca = \overline{c}md.ExecuteReader If baca.HasRows = True Then
             baca.Read()
            XKd Bra = baca.Item(0)XNmBrq = baca.Item(1)XSatuan = baca.Item(2)
            XHrg Brg = baca.Item(3) Else
             MsgBox("Kode Barang : [ " & XKd_Brg & "] Tidak Ada 
Dalam Database", MsgBoxStyle.Information, "Pesan !")
             Batal()
         End If
     End Sub
     Public Function BrowseBarang(ByVal XNm_Brg As String) As
Integer '.....isi listview di form listTbarang
        x = 1cmd = New OleDbCommand("SELECT * FROM Barang where Nm Brg
like '%" & XNm Brg & "%' order by Kd Brg", Cn)
         baca = cmd.ExecuteReader
         FBrowseBarang.ListView1.Items.Clear()
         While baca.Read
FBrowseBarang.ListView1.Items.Add(baca.Item("Kd_Brg").ToString)
            FBrowseBarang.ListView1.Items(x -
1).SubItems.Add(baca.Item("Nm_Brg").ToString)
            FBrowseBarang.ListView1.Items(x -
1).SubItems.Add(baca.Item("Satuan").ToString)
            FBrowseBarang.ListView1.Items(x -
1).SubItems.Add(baca.Item("Hrg_Brg").ToString)
           FBrowseBarang.ListView1.Items(x -
1).SubItems.Add(baca.Item("Stok").ToString)
           x = x + 1 End While
         cmd.Dispose()
         baca.Close()
     End Function
```

```
 Public Sub oto() 'No NotaBeli yang dibuat secara otomatis
         cmd = New OleDbCommand("select * from Barang order by 
Kd_Brg desc", Cn)
         baca = cmd.ExecuteReader
         If baca.Read Then
             TmpNilai = Mid(baca.Item("Kd_Brg"), 4, 3)
         Else
            XKd Brg = "B-001" If baca.IsClosed = False Then baca.Close()
             Exit Sub
         End If
         TmpNilai = Val(TmpNilai) + 1
        XKd Brg = "B-" & Mid("0000", 2, 3 - TmpNilai.Length) &
TmpNilai
         If baca.IsClosed = False Then baca.Close()
```

```
 End Sub
End Class
```
## CLASS NOTA

```
Imports System.Data.OleDb
Imports System.Data
Public Class classNota
     Private XNo_Nota As String
    Private XNo_Psn As String
    Private XTgl_Nota As Date
    Private XKd_Plg As String
   Private XTgl Psn As Date
    Private XNm_Plg As String
    Private XAlamat As String
    Private x As Integer
    Dim sql As String = ""
    Dim cmd As OleDbCommand
    Dim baca As OleDbDataReader
    Dim TampilOto As String = ""
    Public Property No Nota() As String
         Get
             Return XNo_Nota
         End Get
         Set(ByVal value As String)
             XNo_Nota = value
         End Set
     End Property
     Public Property No_Psn() As String
         Get
             Return XNo_Psn
         End Get
         Set(ByVal value As String)
             XNo_Psn = value
         End Set
```

```
 End Property
     Public Property Tgl_Nota() As Date
         Get
             Return XTgl_Nota
         End Get
         Set(ByVal value As Date)
             XTgl_Nota = value
         End Set
     End Property
     Public Property Kd_Plg() As String
         Get
             Return XKd_Plg
         End Get
         Set(ByVal value As String)
             XKd_Plg = value
         End Set
     End Property
    Public Property Tgl Psn() As Date
         Get
             Return XTgl_Psn
         End Get
         Set(ByVal value As Date)
             XTgl_Psn = value
         End Set
     End Property
     Public Property Nm_Plg() As String
         Get
             Return XNm_Plg
         End Get
         Set(ByVal value As String)
             XNm_Plg = value
         End Set
     End Property
     Public Property Alamat() As String
         Get
             Return XAlamat
         End Get
         Set(ByVal value As String)
             XAlamat = value
         End Set
     End Property
     Public Function Simpan(ByVal XNo_Nota As String) As Integer
         cmd = New OleDbCommand("insert into Nota (No_Nota, No_Psn, 
Tgl Nota) " \& _
         "values ('" & XNo_Nota & "','" & XNo_Psn & "','" & 
XTgl_Nota & "')", Cn)
         Return cmd.ExecuteNonQuery
         Call oto()
     End Function
     Public Sub oto() 'No Nota yang dibuat secara otomatis
         cmd = New OleDbCommand("select * from Nota order by 
No_Nota desc", Cn)
         baca = cmd.ExecuteReader
         On Error Resume Next
```

```
 If baca.Read Then
            TampilOto = Mid(baca.Item("No Nota"), 4, 3)
         Else
            XNo Nota = "NB-001"
             If baca.IsClosed = False Then baca.Close()
             Exit Sub
         End If
         TampilOto = Val(TampilOto) + 1
        XNo Nota = "NB-" & Mid("000", 2, 3 - TampilOto.Length) &
TampilOto
         If baca.IsClosed = False Then baca.Close()
```

```
 End Sub
End Class
```
## CLASS PELANGGAN

```
Imports System.Data.OleDb
Imports System.Data
Public Class classNota
     Private XNo_Nota As String
    Private XNo Psn As String
    Private XTgl_Nota As Date
   Private XKd Plg As String
   Private XTgl Psn As Date
   Private XNm Plg As String
    Private XAlamat As String
    Private x As Integer
    Dim sql As String = ""
     Dim cmd As OleDbCommand
     Dim baca As OleDbDataReader
     Dim TampilOto As String = ""
    Public Property No Nota() As String
         Get
             Return XNo_Nota
         End Get
         Set(ByVal value As String)
             XNo_Nota = value
         End Set
     End Property
    Public Property No Psn() As String
         Get
             Return XNo_Psn
         End Get
         Set(ByVal value As String)
             XNo_Psn = value
         End Set
     End Property
     Public Property Tgl_Nota() As Date
         Get
             Return XTgl_Nota
```

```
 End Get
         Set(ByVal value As Date)
             XTgl_Nota = value
         End Set
     End Property
     Public Property Kd_Plg() As String
         Get
             Return XKd_Plg
         End Get
         Set(ByVal value As String)
             XKd_Plg = value
         End Set
     End Property
    Public Property Tql Psn() As Date
         Get
             Return XTgl_Psn
         End Get
         Set(ByVal value As Date)
             XTgl_Psn = value
         End Set
     End Property
     Public Property Nm_Plg() As String
         Get
             Return XNm_Plg
         End Get
         Set(ByVal value As String)
             XNm_Plg = value
         End Set
     End Property
     Public Property Alamat() As String
         Get
             Return XAlamat
         End Get
         Set(ByVal value As String)
             XAlamat = value
         End Set
     End Property
     Public Function Simpan(ByVal XNo_Nota As String) As Integer
         cmd = New OleDbCommand("insert into Nota (No_Nota, No_Psn, 
Tgl Nota) " &
         "values ('" & XNo_Nota & "','" & XNo_Psn & "','" & 
XTq1 Nota \& "')", Cn)
         Return cmd.ExecuteNonQuery
         Call oto()
     End Function
     Public Sub oto() 'No Nota yang dibuat secara otomatis
         cmd = New OleDbCommand("select * from Nota order by 
No_Nota desc", Cn)
         baca = cmd.ExecuteReader
         On Error Resume Next
         If baca.Read Then
            TampilOto = Mid(baca.Item("No Nota"), 4, 3)
         Else
            XNo Nota = "NB-001"
```

```
 If baca.IsClosed = False Then baca.Close()
             Exit Sub
         End If
         TampilOto = Val(TampilOto) + 1
        XNo Nota = "NB-" & Mid("000", 2, 3 - TampilOto.Length) &
TampilOto
         If baca.IsClosed = False Then baca.Close()
```

```
 End Sub
End Class
```
## CLASS PESAN

```
Imports System.Data.OleDb
Imports System.Data
Public Class classPesan
     Private XHrg_Psn As String
     Private XJml_Psn As String
     Dim cmd As OleDbCommand
     Dim cmd1 As OleDbCommand
     Dim baca As OleDbDataReader
     Public Property Hrg_Psn() As String
         Get
             Return XHrg_Psn
         End Get
         Set(ByVal value As String)
            XHrq Psn = value
         End Set
     End Property
     Public Property Jml_Psn() As String
         Get
             Return XJml_Psn
         End Get
         Set(ByVal value As String)
             XJml_Psn = value
         End Set
     End Property
     Public Function Simpan(ByVal i As Integer, ByVal XNo_Psn As
String, ByVal XKd_Brg As String) As Integer
         cmd = New OleDbCommand("insert into Pesan (No_Psn, Kd_Brg, 
Hrg Psn, Jml Psn)" \& _
                                  "values ('" & XNo_Psn & "','" & 
XKd Brg & "','" & XHrg Psn & "','" & XJml Psn & \overline{''}')", Cn)
         cmd.ExecuteNonQuery()
         cmd1 = New OleDbCommand("update Barang set Stok = Stok -
'" & Val(XJml_Psn) & "' where Kd_Brg='" & XKd_Brg & "'", Cn)
         cmd1.ExecuteNonQuery()
     End Function
End Class
```
## CLASS PESANAN

```
Imports System.Data.OleDb
Imports System.Data
Public Class classPesanan
     Private XNo_Psn As String
     Private XKd_Plg As String
    Private XTgl Psn As Date
     Private XNm_Plg As String
     Private XAlamat As String
     Private x As Integer
     Private GrandTotal As Double
     Dim cmd As OleDbCommand
     Dim baca As OleDbDataReader
     Dim tampiloto As String = ""
    Public Property No Psn() As String
         Get
             Return XNo_Psn
         End Get
         Set(ByVal value As String)
             XNo_Psn = value
         End Set
     End Property
     Public Property Kd_Plg() As String
         Get
             Return XKd_Plg
         End Get
         Set(ByVal value As String)
             XKd_Plg = value
         End Set
     End Property
    Public Property Tgl Psn() As Date
         Get
             Return XTgl_Psn
         End Get
         Set(ByVal value As Date)
            XTq1 Psn = value
         End Set
     End Property
     Public Property Nm_Plg() As String
         Get
             Return XNm_Plg
         End Get
         Set(ByVal value As String)
            XNm Plg = value
         End Set
     End Property
     Public Property Alamat() As String
         Get
             Return XAlamat
         End Get
         Set(ByVal value As String)
             XAlamat = value
         End Set
     End Property
```

```
 Public Function Simpan(ByVal XNo_Psn As String) As Integer
         cmd = New OleDbCommand("insert into Pesanan (No_Psn, 
Kd Plg, Tgl Psn) " &
         "values ('" & XNo_Psn & "','" & XKd_Plg & "','" & XTgl_Psn 
& "')", Cn)
         Return cmd.ExecuteNonQuery
```

```
 End Function
```

```
 Public Function TampilNota(ByVal XNo_Psn As String) As Integer
        x = 1 cmd = New OleDbCommand("SELECT *FROM QPesanan where No_Psn 
= '" & XNo Psn & "' order by Kd Brg", Cn)
        \bar{b}aca = cmd.ExecuteReader
         While baca.Read
            XTql Psn = baca.Htem(4)XKd \overline{P}lg = baca.Item(0)
            XNmPlg = baca.Item(1)
            XAlamat = baca.Item (2)
         End While
         cmd.Dispose()
         baca.Close()
     End Function
     Public Function TampilPesanan(ByVal XNo_Psn As String) As
Integer
        x = 1cmd = New OleDbCommand("SELECT *FROM QPesanan where No Psn
= '" & XNo Psn & "' order by Kd Brg", Cn)
         baca = cmd.ExecuteReader
         FEntryPesanan.ListView3.Items.Clear()
         While baca.Read
            XTq1 Psn = baca.Item(4)XKd PIq = baca.Item(1)XNm Plg = baca. Item (2)
            XAlamat = baca.Item(3)
             FEntryPesanan.ListView3.Items.Add((x).ToString)
            FEntryPesanan.ListView3.Items(x -
1).SubItems.Add(baca.Item("Kd_Brg").ToString)
             FEntryPesanan.ListView3.Items(x -
1).SubItems.Add(baca.Item("Nm_Brg").ToString)
            FEntryPesanan.ListView3.Items(x -
1).SubItems.Add(baca.Item("Satuan").ToString)
             FEntryPesanan.ListView3.Items(x -
1).SubItems.Add(baca.Item("Hrg_Psn").ToString)
            FEntryPesanan.List\overline{V}iew3.Items(x -
1).SubItems.Add(baca.Item("Jml_Psn").ToString)
            FEntryPesanan.ListView3.Items(x -
1).SubItems.Add(baca.Item("Total").ToString)
```

```
x = x + 1 FEntryPesanan.T11.Text = Val(FEntryPesanan.T11.Text) + 
baca.Item(10)
         End While
         cmd.Dispose()
         baca.Close()
     End Function
     Public Sub oto() 'Nomor Pesanan yang dibuat secara otomatis
         cmd = New OleDbCommand("SELECT * FROM Pesanan order by 
No_Psn desc", Cn)
         baca = cmd.ExecuteReader
         If baca.Read Then
            tampiloto = Mid(baca.Item("No Psn"), 4, 3)
         Else
            XNo Psn = "PS-001"
             If baca.IsClosed = False Then baca.Close()
             Exit Sub
         End If
         tampiloto = Val(tampiloto) + 1
        XNo Psn = "PS-" & Mid("0000", 2, 3 - tampiloto.Length) &
tampiloto
         If baca.IsClosed = False Then baca.Close()
     End Sub
     Public Function BrowsePesanan(ByVal XNm_Plg As String) As
Integer '.....isi listview di form listTPelanggan
        x = 1 cmd = New OleDbCommand("SELECT * FROM QPesanan where 
Nm_Plg like '%" & XNm_Plg & "%' order by No_Psn", Cn)
        baca = cmd.ExecuteReader FBrowsePelanggan.ListView1.Items.Clear()
         While baca.Read
FBrowsePesanan.ListView1.Items.Add(baca.Item("No_Psn").ToString)
            FBrowsePesanan.ListView1.Items(x -
1).SubItems.Add(baca.Item("Tgl_Psn").ToString)
             FBrowsePesanan.ListView1.Items(x -
1).SubItems.Add(baca.Item("Kd_Plg").ToString)
             'FBrowsePesanan.ListView1.Items(x -
1).SubItems.Add(baca.Item("Nm_Plg").ToString)
             'FBrowsePesanan.ListView1.Items(x -
1).SubItems.Add(baca.Item("Alamat").ToString)
             'FBrowsePesanan.ListView1.Items(x -
1).SubItems.Add(baca.Item("Kd_Brg").ToString)
             'FBrowsePesanan.ListView1.Items(x -
1).SubItems.Add(baca.Item("Nm_Brg").ToString)
             'FBrowsePesanan.ListView1.Items(x -
1).SubItems.Add(baca.Item("Satuan").ToString)
             'FBrowsePesanan.ListView1.Items(x -
1).SubItems.Add(baca.Item("Hrg_Psn").ToString)
             'FBrowsePesanan.ListView1.Items(x -
1).SubItems.Add(baca.Item("Jml_Psn").ToString)
```

```
 'FBrowsePesanan.ListView1.Items(x -
1).SubItems.Add(baca.Item("Total").ToString)
            x = x + 1 End While
         cmd.Dispose()
         baca.Close()
     End Function
```

```
End Class
```
## FORM BROWSER BARANG

```
Public Class FBrowseBarang
     Dim obj As New classBarang
     Private Sub FBrowseBarang_Activated(ByVal sender As Object, 
ByVal e As System.EventArgs) Handles Me.Activated
         T2.Focus()
     End Sub
    Private Sub FBrowseBarang Load(ByVal sender As System.Object,
ByVal e As System.EventArgs) Handles MyBase.Load
         obj.BrowseBarang(T2.Text)
     End Sub
     Private Sub T2_KeyPress(ByVal sender As Object, ByVal e As
System.Windows.Forms.KeyPressEventArgs) Handles T2.KeyPress
        If Asc(e.KeyChar) = 27 Then
             Me.Close()
         Else
             T2.Focus()
         End If
     End Sub
    Private Sub T2 TextChanged(ByVal sender As System.Object,
ByVal e As System.EventArgs) Handles T2.TextChanged
         obj.BrowseBarang(T2.Text)
     End Sub
     Private Sub ListView1_MouseClick(ByVal sender As Object, ByVal
e As System.Windows.Forms.MouseEventArgs) Handles
ListView1.MouseClick
         If FEntryBarang.Enabled = True Then
             Me.Close()
             FEntryBarang.T1.Text = 
ListView1.FocusedItem.SubItems(0).Text
             FEntryBarang.T2.Text = 
ListView1.FocusedItem.SubItems(1).Text
             FEntryBarang.T3.Text = 
ListView1.FocusedItem.SubItems(2).Text
            FEntryBarang.T4.Text =
ListView1.FocusedItem.SubItems(3).Text
             FEntryBarang.T5.Text =
ListView1.FocusedItem.SubItems(4).Text
```
End If

```
 If FEntryPesanan.Enabled = True Then
             FEntryPesanan.T5.Text = 
ListView1.FocusedItem.SubItems(0).Text
             FEntryPesanan.T6.Text = 
ListView1.FocusedItem.SubItems(1).Text
             FEntryPesanan.T7.Text = 
ListView1.FocusedItem.SubItems(2).Text
             FEntryPesanan.T8.Text = 
ListView1.FocusedItem.SubItems(3).Text
```
FEntryPesanan.T8.Focus()

End If

End Sub

```
 Private Sub ListView1_SelectedIndexChanged(ByVal sender As
System.Object, ByVal e As System.EventArgs) Handles
ListView1.SelectedIndexChanged
         'FBarang.T1.Text = ListView1.FocusedItem.SubItems(0).Text
         'FBarang.T2.Text = ListView1.FocusedItem.SubItems(1).Text
         'FBarang.T3.Text = ListView1.FocusedItem.SubItems(2).Text
         'FBarang.T4.Text = ListView1.FocusedItem.SubItems(3).Text
         'FBarang.T5.Text = ListView1.FocusedItem.SubItems(4).Text
         'Me.Close()
     End Sub
```
End Class

#### FORM BROWSER PELANGGAN

```
Public Class FBrowsePelanggan
     Dim obj As New classPelanggan
     Private Sub FBrowsePelanggan_Activated(ByVal sender As Object, 
ByVal e As System.EventArgs) Handles Me.Activated
         T2.Focus()
     End Sub
     Private Sub FBrowsePelanggan_Load(ByVal sender As
System.Object, ByVal e As System.EventArgs) Handles MyBase.Load
         obj.BrowsePelanggan(T2.Text)
     End Sub
     Private Sub T2_KeyPress(ByVal sender As Object, ByVal e As
System.Windows.Forms.KeyPressEventArgs) Handles T2.KeyPress
        If Asc(e.KeyChar) = 27 Then
             Me.Close()
         Else
             T2.Focus()
         End If
```

```
 End Sub
```

```
Private Sub T2 TextChanged(ByVal sender As System.Object,
ByVal e As System.EventArgs) Handles T2.TextChanged
         obj.BrowsePelanggan(T2.Text)
     End Sub
     Private Sub ListView1_MouseClick(ByVal sender As Object, ByVal
e As System.Windows.Forms.MouseEventArgs) Handles
ListView1.MouseClick
         If FEntryPelanggan.Enabled = True Then
             Me.Close()
            FEntryPelanggan.T1.Text =
ListView1.FocusedItem.SubItems(0).Text
            FEntryPelanggan.T2.Text =
ListView1.FocusedItem.SubItems(1).Text
            FEntryPelanggan.T3.Text =
ListView1.FocusedItem.SubItems(2).Text
            FEntryPelanggan.T4.Text =
ListView1.FocusedItem.SubItems(3).Text
```
#### End If

```
 If FEntryPesanan.Enabled = True Then
            FEntryPesanan.T2.Text = 
ListView1.FocusedItem.SubItems(0).Text
            FEntryPesanan.T3.Text = 
ListView1.FocusedItem.SubItems(1).Text
            FEntryPesanan.T4.Text = 
ListView1.FocusedItem.SubItems(2).Text
             'FEntryPesanan.T5.Text = 
ListView1.FocusedItem.SubItems(3).Text
             FEntryPesanan.T5.Focus()
```
 End If End Sub

```
Private Sub ListView1 SelectedIndexChanged(ByVal sender As
System.Object, ByVal e As System.EventArgs) Handles
ListView1.SelectedIndexChanged
         'FPelanggan.T1.Text = 
ListView1.FocusedItem.SubItems(0).Text
         'FPelanggan.T2.Text = 
ListView1.FocusedItem.SubItems(1).Text
         'FPelanggan.T3.Text = 
ListView1.FocusedItem.SubItems(2).Text
         'FPelanggan.T4.Text = 
ListView1.FocusedItem.SubItems(3).Text
     End Sub
```
End Class

### FORM BROWSER PESANAN

```
Imports System.Data.OleDb
Imports System.Data
Public Class FBrowsePesanan
    Public xnopes, xtglpes, xKD PLG, xNM PLG, xALAMAT
     Dim obj As New classPelanggan
     Dim mycmd As OleDbCommand
     Dim myread As OleDbDataReader
     Dim sql As String
     Private Sub FBrowsePesanan_Activated(ByVal sender As Object, 
ByVal e As System.EventArgs) Handles Me.Activated
         txtkey.Focus()
     End Sub
    Private Sub FBrowsePesanan Load(ByVal sender As System.Object,
ByVal e As System.EventArgs) Handles MyBase.Load
         Dim x As Integer
         sql = "SELECT No_Psn,Tgl_Psn,Kd_Plg,Nm_Plg,Alamat FROM 
QPesanan WHERE No Psn ORDER BY No Psn asc"
         Cn = New OleDbConnection(Con)
         If Cn.State <> ConnectionState.Closed Then Cn.Close()
         Cn.Open()
         mycmd = New OleDbCommand(sql, Cn)
         myread = mycmd.ExecuteReader
         Try
            While myread.Read = True
                x = Val (counter. Text)
                 counter.Text = Str(Val(counter.Text) + 1) With ListView1
                      .Items.Add("")
                     .Items(ListView1.Items.Count -
1).SubItems.Add("")
                      .Items(ListView1.Items.Count -
1).SubItems.Add("")
                      .Items(ListView1.Items.Count -
1).SubItems.Add("")
                      .Items(ListView1.Items.Count -
1).SubItems.Add("")
                     . Items(x). SubItems(0). Text =
myread.GetString(0)
                     . Items(x). SubItems(1). Text =
myread.GetValue(1)
                     . Items(x). SubItems(2). Text =
myread.GetString(2)
                     . Items(x). SubItems(3). Text =
myread.GetString(3)
                     . Items(x). SubItems(4). Text =
myread.GetString(4)
                 End With
```

```
 End While
         Finally
             myread.Close()
         End Try
         Cn.Close()
     End Sub
     Private Sub T2_KeyPress(ByVal sender As Object, ByVal e As
System.Windows.Forms.KeyPressEventArgs) Handles txtkey.KeyPress
        If Asc(e.KeyChar) = 27 Then
             Me.Close()
         Else
             txtkey.Focus()
         End If
     End Sub
    Private Sub T2 TextChanged(ByVal sender As System.Object,
ByVal e As System.EventArgs) Handles txtkey.TextChanged
         Call Listdata()
     End Sub
     Private Sub Listdata()
        Call Clear list()
         Dim sqlx As String
         Dim x As Integer
         sqlx = "SELECT No_Psn,Tgl_Psn,Kd_Plg,Nm_Plg,Alamat FROM 
QCARIPESANAN WHERE Kd Plg like '%" &
         Trim(txtkey.Text) & "%' order by No_Psn asc"
         Cn = New OleDbConnection(Con)
         If Cn.State <> ConnectionState.Closed Then Cn.Close()
         Cn.Open()
        mycmd = New OleDbCommand(sqlx, Cn) myread = mycmd.ExecuteReader
        Try
            While myread.Read = True
                 x = Val (counter. Text)
                 counter.Text = Str(Val(counter.Text) + 1) With ListView1
                      .Items.Add("")
                     .Items(ListView1.Items.Count -
1).SubItems.Add("")
                      .Items(ListView1.Items.Count -
1).SubItems.Add("")
                      .Items(ListView1.Items.Count -
1).SubItems.Add("")
                      .Items(ListView1.Items.Count -
1).SubItems.Add("")
                     . Items(x). SubItems(0). Text =
myread.GetString(0)
                     . Items(x). SubItems(1). Text =
myread.GetValue(1)
                     . Items(x). SubItems(2). Text =
myread.GetString(2)
```

```
. Items(x). SubItems(3). Text =
myread.GetString(3)
                     . Items(x). SubItems(4). Text =
myread.GetString(4)
                  End With
             End While
         Finally
             myread.Close()
         End Try
         Cn.Close()
     End Sub
     Private Sub Clear_list()
        While Val(counter.Text) > 0 ListView1.Items(0).Remove()
            counter.Fext = Val(counter.Fext) - 1 End While
     End Sub
     Private Sub ListView1_SelectedIndexChanged(ByVal sender As
System.Object, ByVal e As System.EventArgs) Handles
ListView1.SelectedIndexChanged
         xnopes = 
ListView1.SelectedItems(0).SubItems(0).Text.ToString
         xtglpes = 
ListView1.SelectedItems(0).SubItems(1).Text.ToString
        XKD PLG =
ListView1.SelectedItems(0).SubItems(2).Text.ToString
         xNM_PLG = 
ListView1.SelectedItems(0).SubItems(3).Text.ToString
        xALAMAT =ListView1.SelectedItems(0).SubItems(4).Text.ToString
         Me.Close()
     End Sub
```

```
End Class
```
### CLPLAPORANPENJUALAN

```
Imports CrystalDecisions.CrystalReports.Engine
Public Class CLPLaporanPenjualan
     Dim ObjJualPelanggan As New ReportDocument
     Private Sub CLPPelanggan_Load(ByVal sender As System.Object, 
ByVal e As System.EventArgs) Handles MyBase.Load
         ObjJualPelanggan = New CRLPPenjualan
         ObjJualPelanggan.RecordSelectionFormula = 
"{QNota.Tgl_Nota}>=#" _
         & Format(FCetakLaporanBarang.T1.Value, "M/d/yy") & " # " & 
        "And {QNota.Tql Nota} <= #" &
Format(FCetakLaporanBarang.T2.Value, "M/d/yy") & "#"
         ObjJualPelanggan.SetParameterValue("tglawal", 
FCetakLaporanBarang.T1.Text)
         ObjJualPelanggan.SetParameterValue("tglakhir", 
FCetakLaporanBarang.T2.Text)
```
CrystalReportViewer1.ReportSource = ObjJualPelanggan

CrystalReportViewer1.Refresh()

 End Sub End Class